# **LCD5110\_Graph**

**Arduino and chipKit library for Nokia 5110 compatible LCDs**

## **Manual**

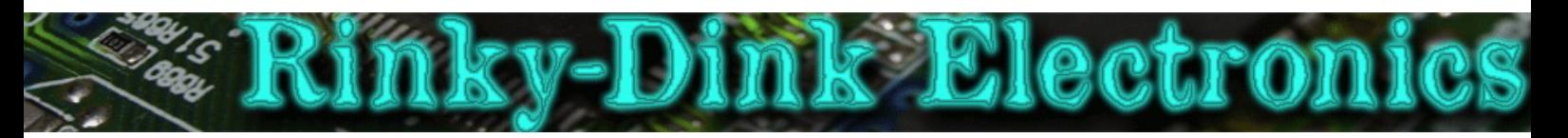

### **Introduction:**

This library has been made to make it easy to use the Nokia 5110 LCD module as a graphics display on an Arduino or a chipKit.

Basic functionality of this library are based on the demo-code provided by ITead studio.

You can always find the latest version of the library at **http://www.RinkyDinkElectronics.com/**

For version information, please refer to **version.txt**.

This library is licensed under a **CC BY-NC-SA 3.0** (Creative Commons Attribution-NonCommercial-ShareAlike 3.0 Unported) License.

For more information see: **http://creativecommons.org/licenses/by-nc-sa/3.0/**

## **Defined Literals:**

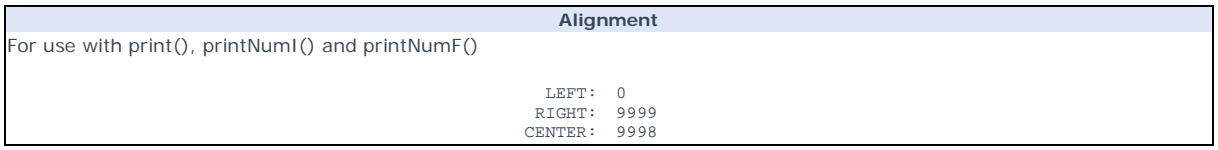

## **Included Fonts:**

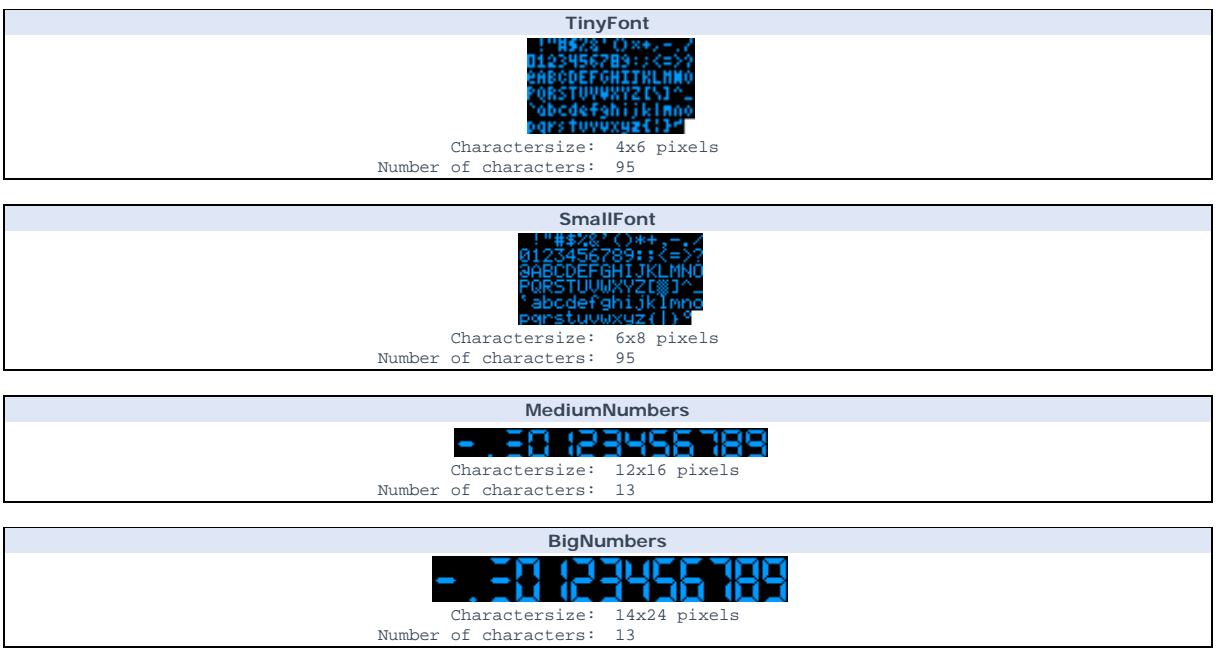

## **Functions:**

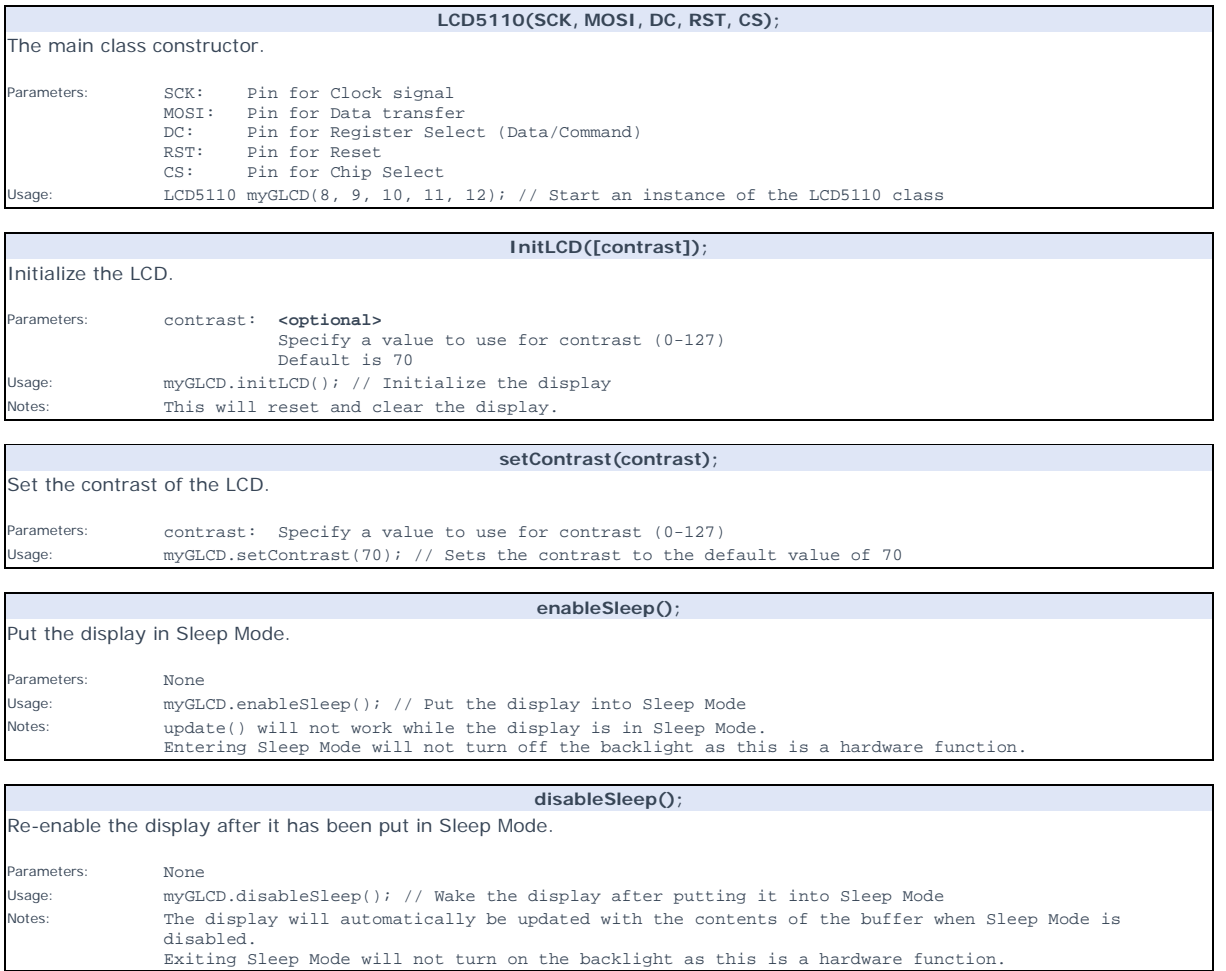

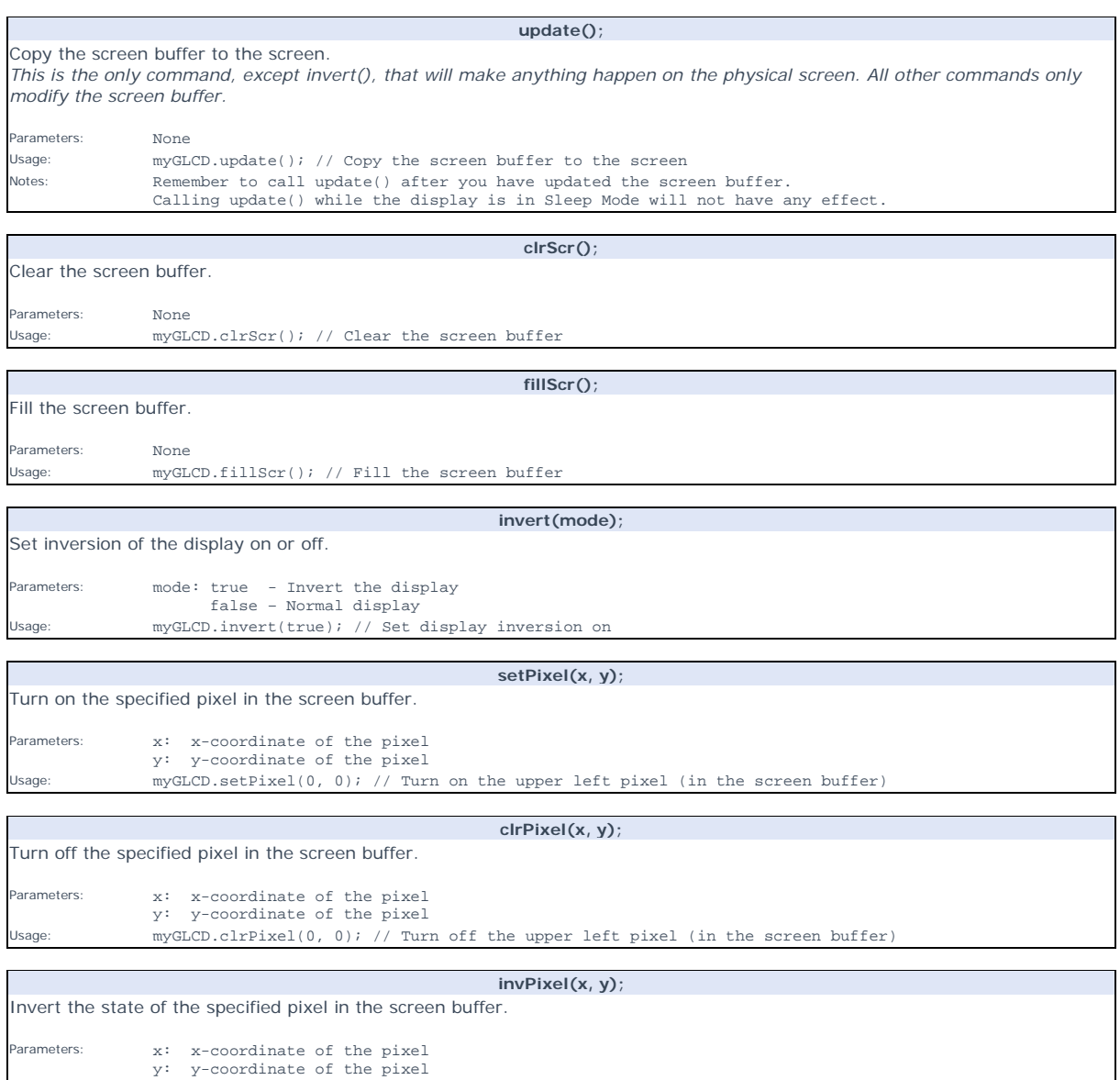

Usage: myGLCD.invPixel(0, 0); // Invert the upper left pixel (in the screen buffer)

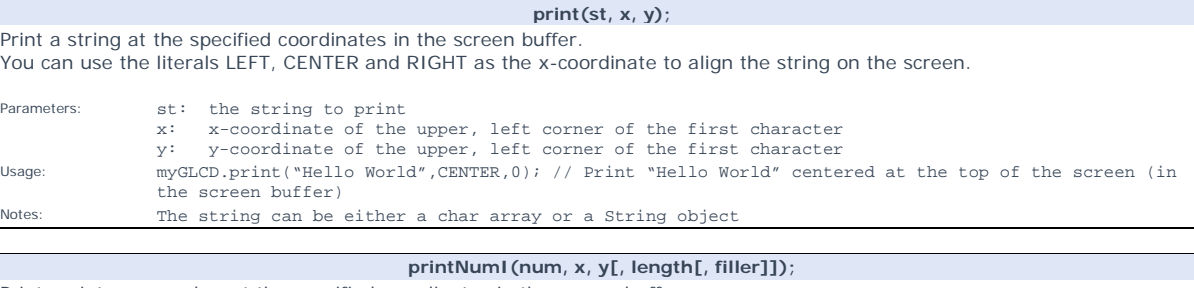

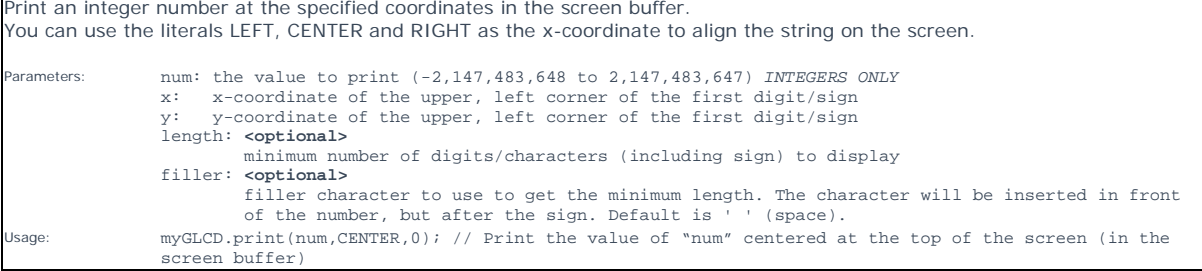

#### **printNumF(num, dec, x, y[, divider[, length[, filler]]]);**

Print a floating-point number at the specified coordinates in the screen buffer. You can use the literals LEFT, CENTER and RIGHT as the x-coordinate to align the string on the screen. **WARNING**: Floating point numbers are not exact, and may yield strange results when compared. Use at your own discretion. Parameters:<br>
num: the value to print (*See note*)<br>
dec: digits in the fractional part (1-5) 0 is not supported. Use printNumI() instead.<br>
x: x-coordinate of the upper, left corner of the first digit/sign<br>
y: y-coordinate o Single character to use as decimal point. Default is '.'<br>length: **coptional>** length: **<optional>** minimum number of digits/characters (including sign) to display filler: **<optional>** filler character to use to get the minimum length. The character will be inserted in front of the number, but after the sign. Default is ' ' (space). Usage: myGLCD.print(num, 3, CENTER,0); // Print the value of "num" with 3 fractional digits top centered (in the screen buffer) Notes: Supported range depends on the number of fractional digits used. Approx range is +/- 2\*(10^(9-dec))

#### **invertText(mode);**

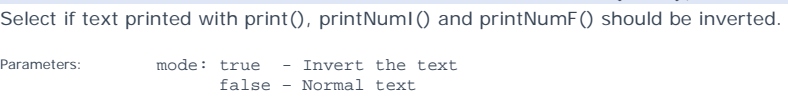

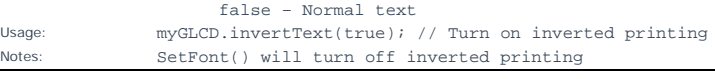

#### **setFont(fontname);**

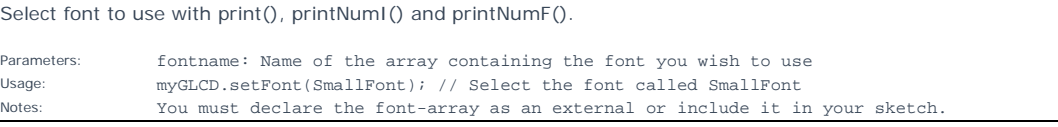

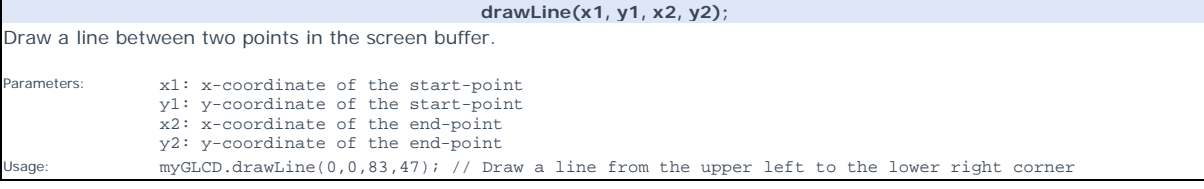

#### **clrLine(x1, y1, x2, y2);**

Clear a line between two points in the screen buffer.

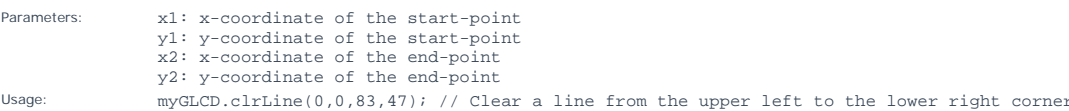

#### **drawRect(x1, y1, x2, y2);**

Draw a rectangle between two points in the screen buffer. Parameters: x1: x-coordinate of the start-corner y1: y-coordinate of the start-corner x2: x-coordinate of the end-corner y2: y-coordinate of the end-corner myGLCD.drawRect(42,24,83,47); // Draw a rectangle in the lower right corner of the screen

#### **clrRect(x1, y1, x2, y2);**

Clear a rectangle between two points in the screen buffer.

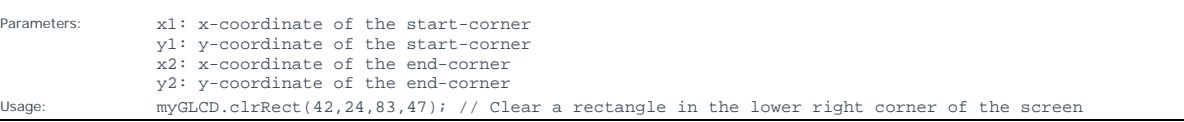

#### **drawRoundRect(x1, y1, x2, y2);**

Draw a rectangle with slightly rounded corners between two points in the screen buffer. The minimum size is 5 pixels in both directions. If a smaller size is requested the rectangle will not be drawn.

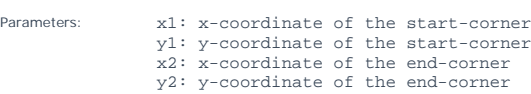

Usage: myGLCD.drawRoundRect(0,0,41,23); // Draw a rounded rectangle in the upper left corner of the screen

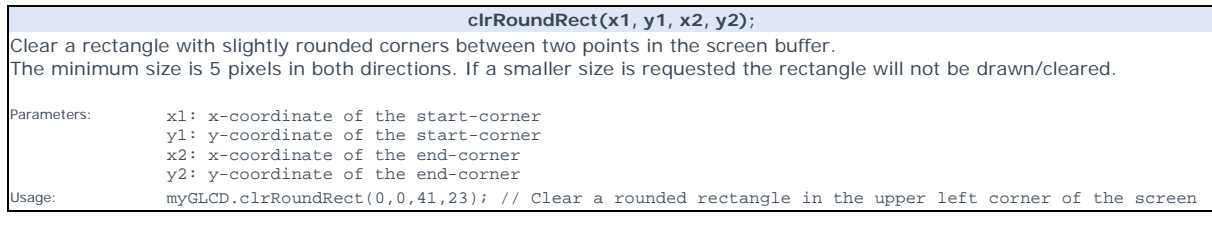

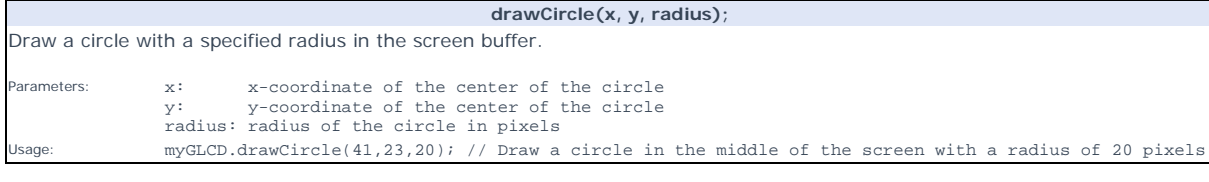

#### **clrCircle(x, y, radius);**  Clear a circle with a specified radius in the screen buffer. Parameters: x: x-coordinate of the center of the circle y: y-coordinate of the center of the circle radius: radius of the circle in pixels Usage: myGLCD.clrCircle(41,23,20); // Clear a circle in the middle of the screen with a radius of 20 pixels

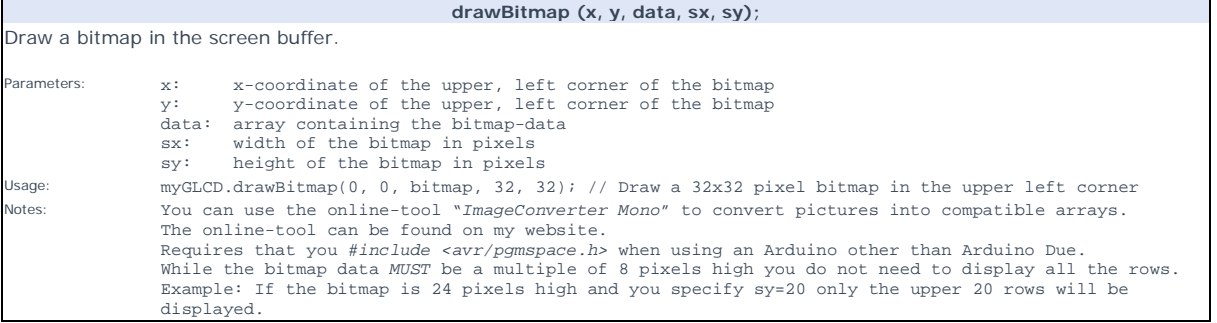